### *Comment réaliser le support de caméra ?*

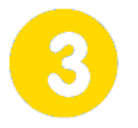

# **Réaliser un prototype fonctionnel**

**Page 1/1**

# **Initiation au montage vidéo**  $\bullet$  **dimanche 30 juillet 2017**

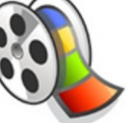

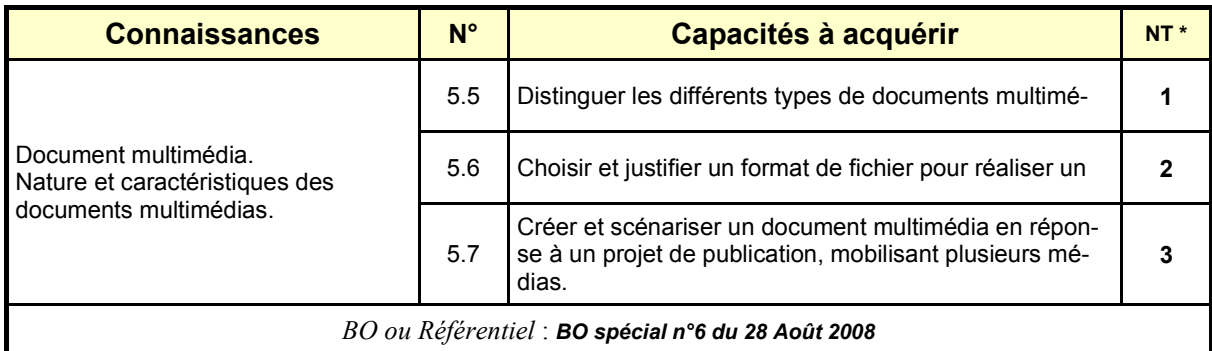

*\* NT : Niveau Taxonomique (1 : Information / 2 : Expression / 3 : Maîtrise d'outils)*

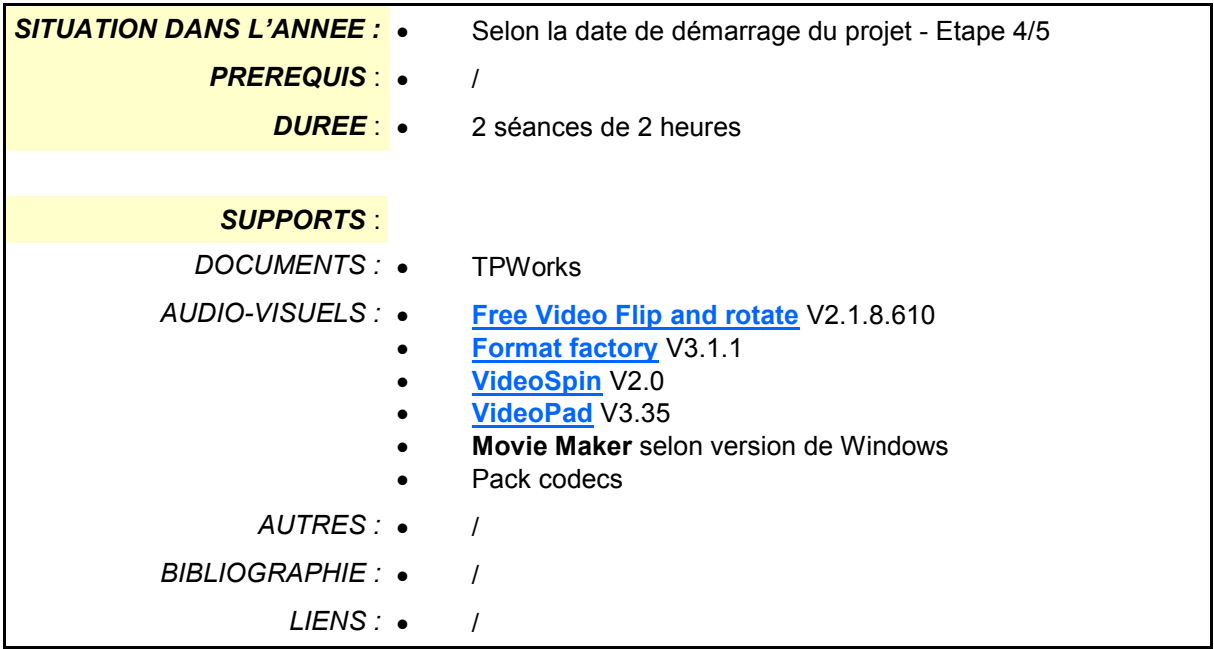

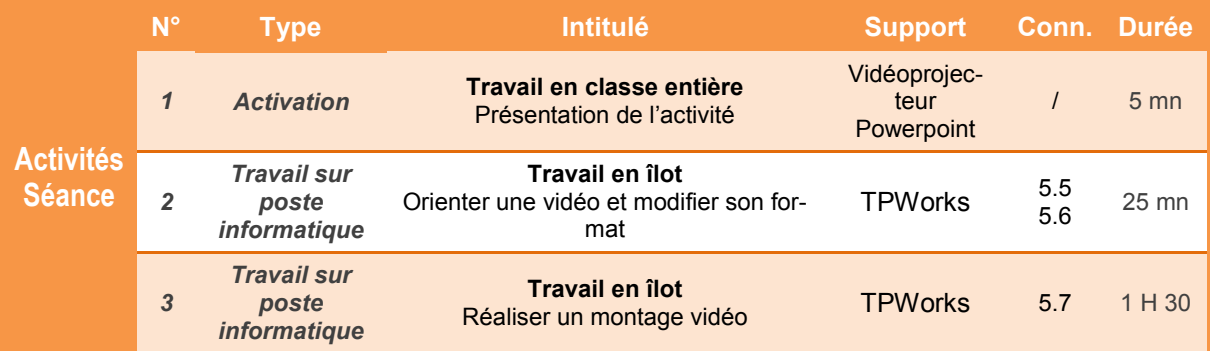

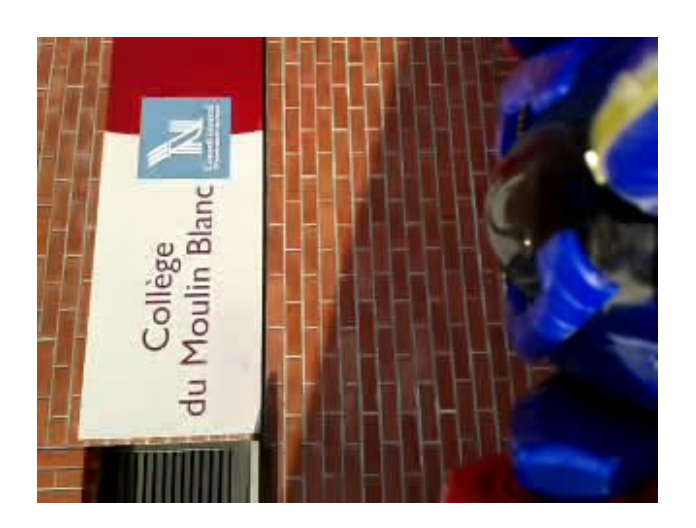

# **SITUATION DECLENCHANTE :**

Diffuser l'une des vidéos capturée.

En déduire la nécessité de ré-orienter d'un quart de tour le clip

*Comment réaliser le support de caméra ?*

# **Initiation au montage vidéo**

### **Présentation de l'activité**

Réaliser un montage vidéo est un travail parfois fastidieux qui nécessite de la patience et une bonne connaissance des outils de transformation de l'image.

Dans cette activité, la mise en œuvre de 3 de ces outils va permettre de nous initier à la réalisation d'un mini clip.

### **Les outils :**

- **Free Video Flip and Rotate** : Pour pivoter les vidéos
- **Format Factory** : Pour modifier le format de la vidéo
- **VideoSpin** ou **VideoPad**: Pour réaliser le montage

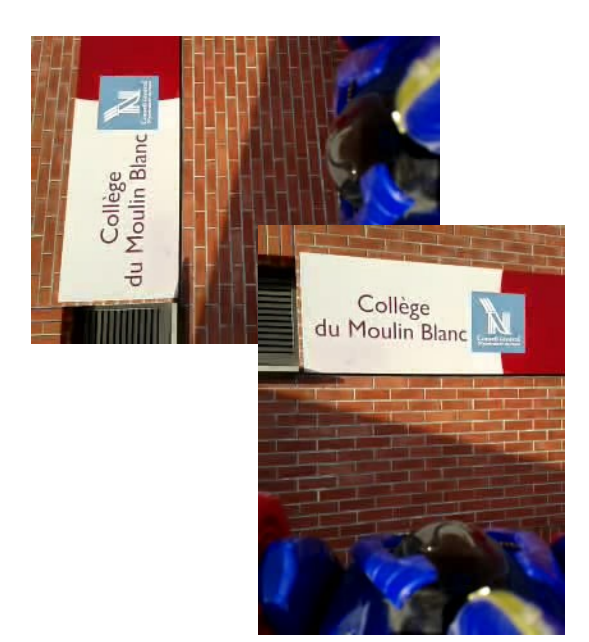

*Comment réaliser le support de caméra ?*

# **Initiation au montage vidéo**

**Page 1/1**

### **A installer**

Installer les fichiers de travail contenus dans le dossier *Ressource - Fichiers pour le montage.*  Après installation, l'ensemble des données (*6 fichiers vidéos, 1 fichier mp3 et une photo jpg*) sera disponible sur le bureau dans le dossier **Fichiers téléchargés.** 

### **Première partie - Pivoter une vidéo avec Free Video Flip and Rotate**

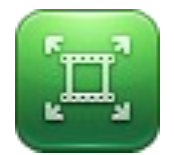

Selon la position du Smartphone lors de la capture vidéo, le film peut être mal orienté. **Free Video Flip and Rotate** permet de pivoter les séquences enregistrées.

**1.1** Lire la *Ressource - Free Video Flip and Rotate*, puis réorienter les 6 fichiers vidéos. Enregistrer les fichiers modifiés dans votre espace de travail.

### **Deuxième partie - Modifier le format avec Format Factory**

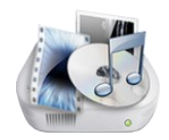

Le format de la vidéo réalisée sur le Smartphone n'est pas toujours pris en charge par les logiciels de montage. Format Factory permet la conversion de format.

**2.1** Lire la *Ressource - Format factory*, puis convertir les 6 fichiers vidéos au format **AVI** ou au format **WMV**. Enregistrer les fichiers modifiés dans votre espace de travail.

### **Troisième partie - Réaliser le montage vidéo avec le logiciel VideoSpin ou avec le logiciel VideoPad**

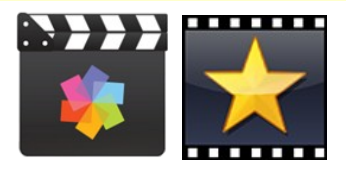

Les fichiers étant préparés (format et orientation), il est maintenant possible de réaliser le montage vidéo permettant d'associer un fond musical ou un titre aux séquences filmées. Les logiciels **VideoSpin** et **VideoPad** offrent ces possibilités.

**3.1** Lire les *Ressources - VideoSpin et VideoPad*, puis réaliser un clip vidéo comprenant un titre, une musique de fond et des transitions. Enregistrer le fichier réalisé dans votre espace de travail.